⑤

# 국제우편 마이페이지 서비스 PC판 사용방법 韓国語 이용하시기 전에

비밀법호를 맞여번만 경우 체결 방법은 요?<br>로그인 화면이 있는 "Forgot your password? Click here."을 클릭하고 말요 사항을<br>제3일 <del>도 정확</del>해 주십시오.<br>지원일: 도착하여 주십시오.<br>스탠데일은 도착하지 않은 경우 계정이 자동으로 삭제됩니다. 미리 양에 바랍니다.<br>스탠데일은 정상호우 필터링 등록이 되어있는 경우 아래 이메일수소를 해제해<br>- 스탠데일은 일상호우 필터링

ems-mypage@ml.post.japanpost.jp

주십시오.

법의 나무스러의 수십시오.<br>이제일 도착하의 수십시오.<br>이제일 도착하게 참는다.<br>그래픽인 도착하게 참는다.<br>그래픽인 도착하게 참는다.<br>그래픽인 등록 그는 것이 있으므로 스팸에일 풀더를 확인해 주십시오.<br>그래픽 선택<br>- 그래<mark>뉴 선택</mark><br>- 그래뷰 선택 - 그러나 Advanced Service Of Advanced Service Property Controller Service Service Pr

주십시오.<br>⑩ **입력한 정보가 반영**됩니다. 왼쪽 끝단의 **Select** 에서 의뢰인을

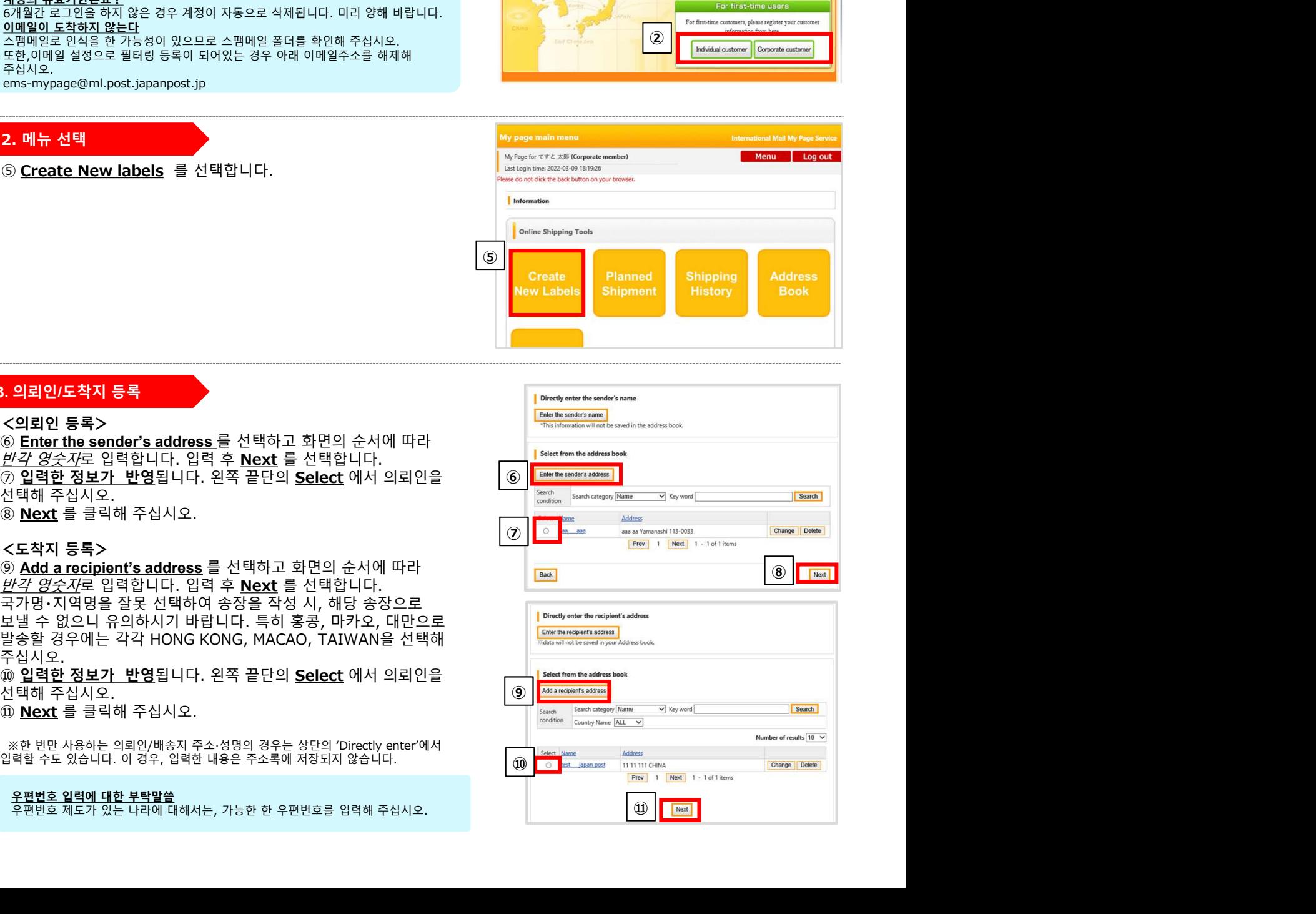

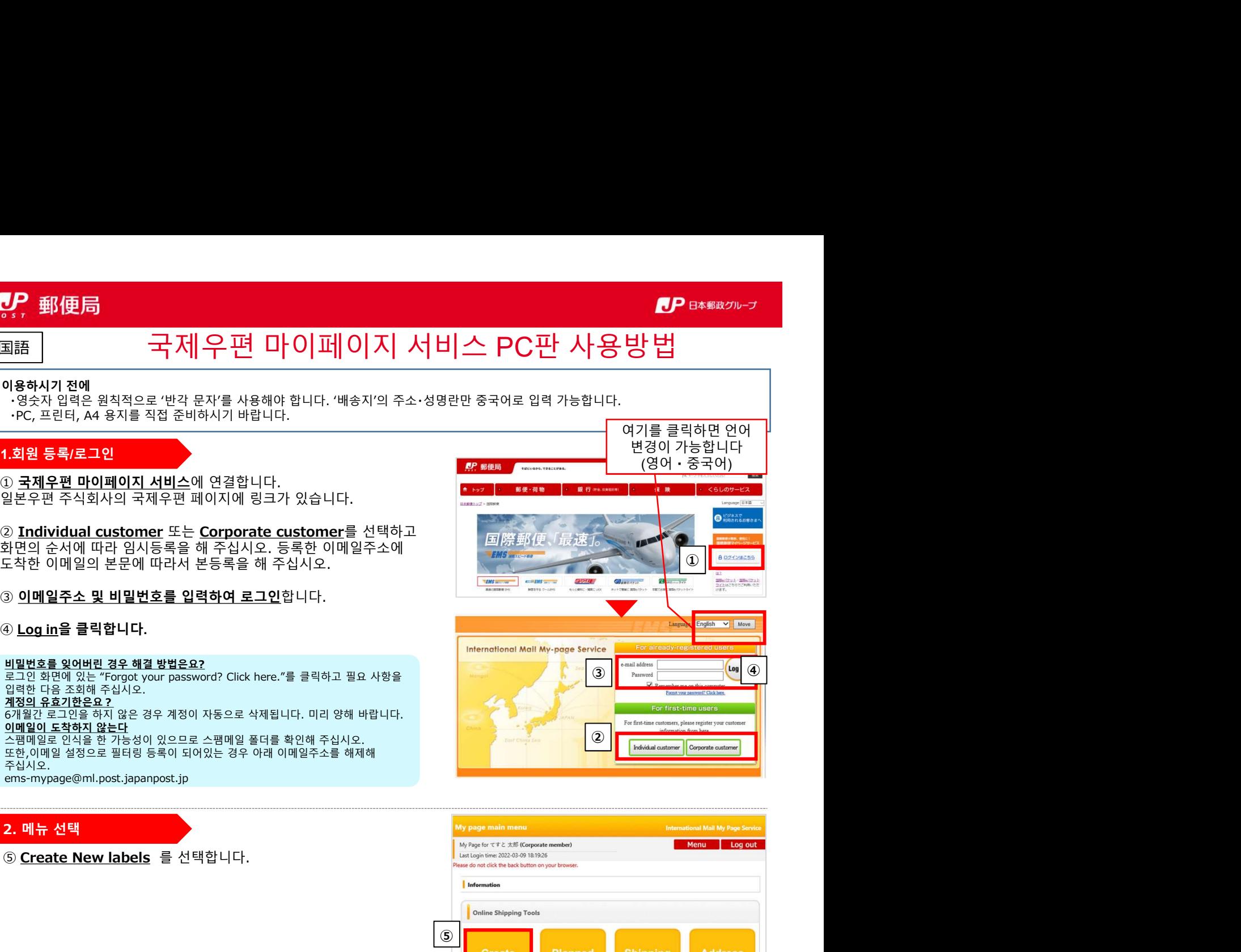

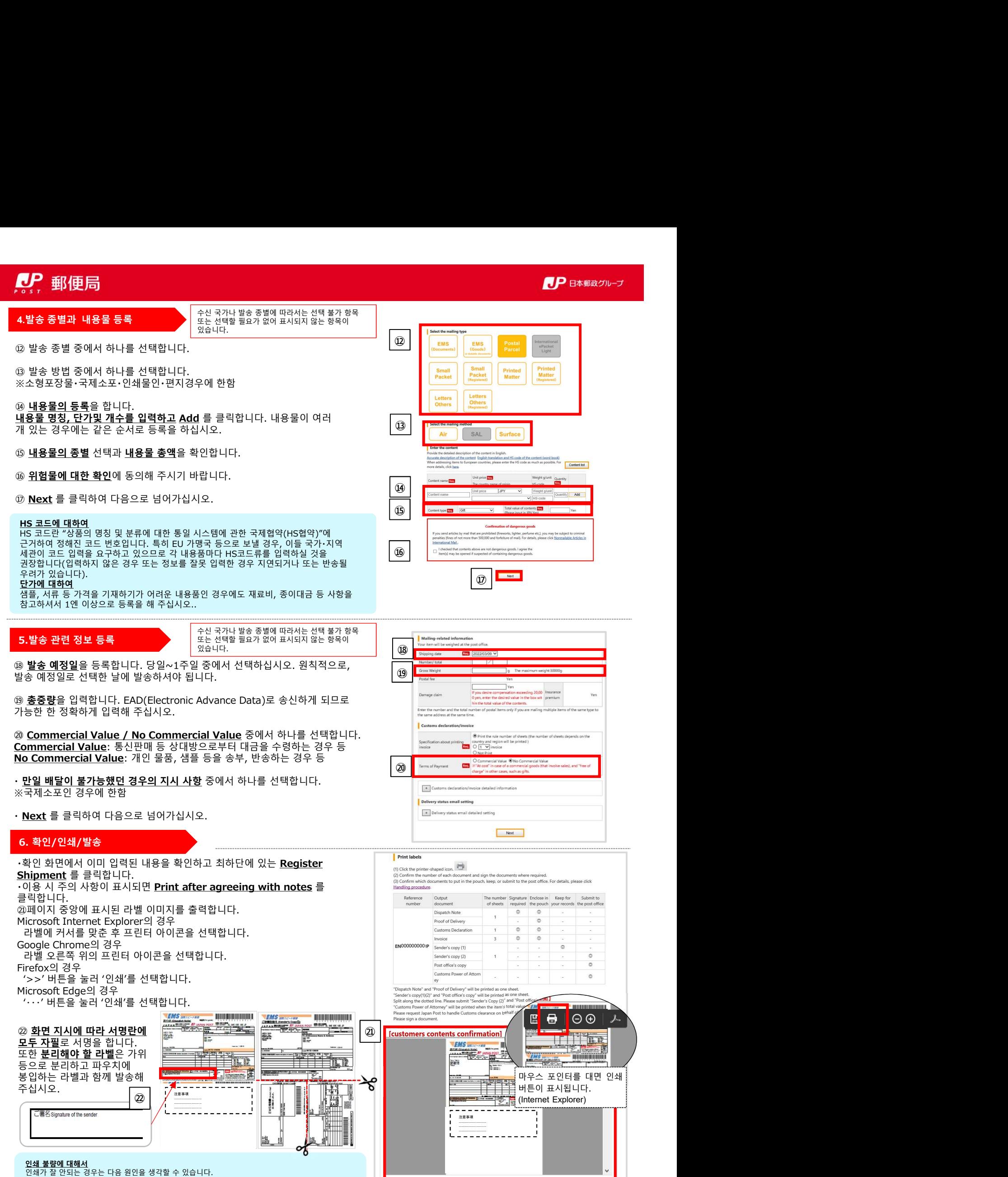

<mark>인쇄 불량에 대해서</mark><br>인쇄가 잘 안되는 경우는 다음 원인을 생각할 수 있습니다.

・권장 브라우저 이외의 브라우저를 사용. ・지원되지 않는 문자열을 사용(영문자, 중국어 간체자・번체자 이외는 동작을 보증하지 않습니다).